# N3000 シリーズ、USB プリンタケーブル セットアップ手順書

## ■はじめに

 $\Delta$ USB  $\Delta$ USB  $\Delta$   $\Delta$ USB  $\Delta$ USB

USB того только не най-вы только не най-вы только не най-вы только не най-вы только не най-вы только не най-вы

### ■動作環境

USB IBM PC/AT WindowsMe Windows2000 WindowsXP WindowsServer2003

Windows98 WindowsNT4.0

### ■対応プリンタ機種

 ・CASIO SPEEDIA N3500 ・CASIO SPEEDIA N3000 CASI O SPEEDI A N3500-Y

■対応プリンタドライバ

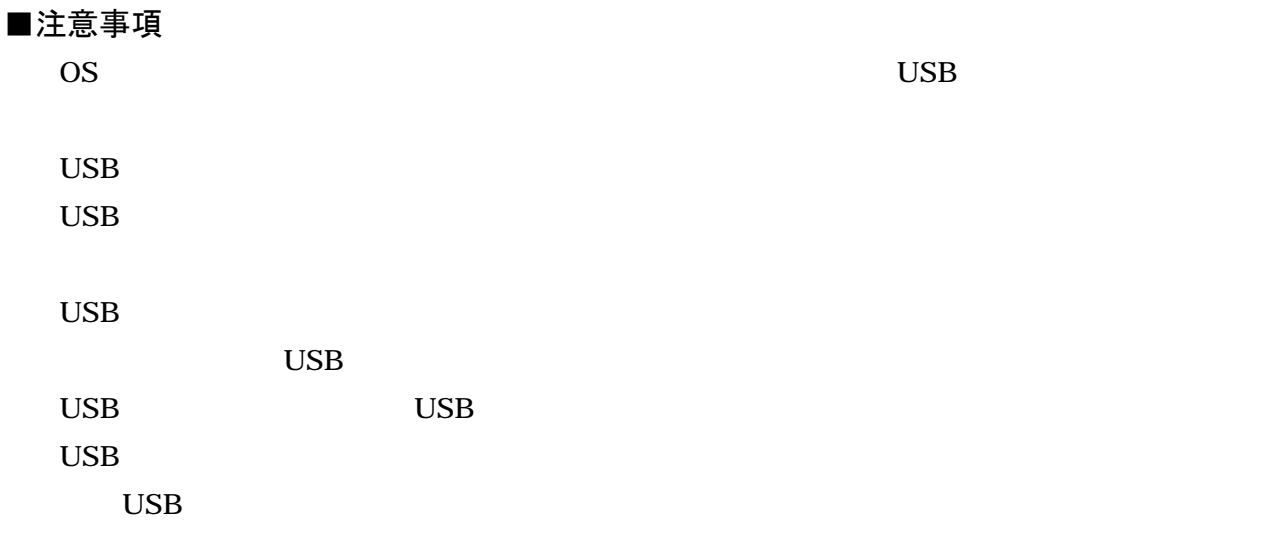

# ■WindowsXP 環境で接続する場合

#### 1.プリンタとパソコンを USB プリンタケーブルで接続し、プリンタの電源を ON にします。

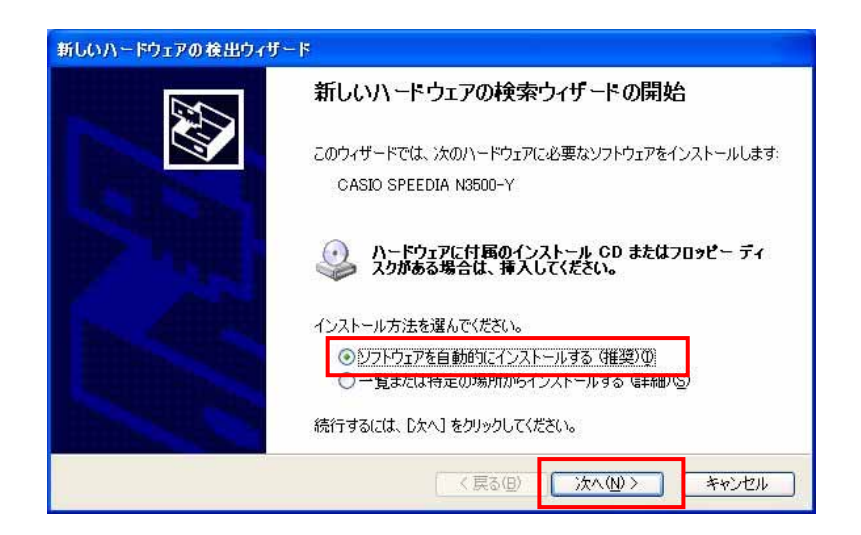

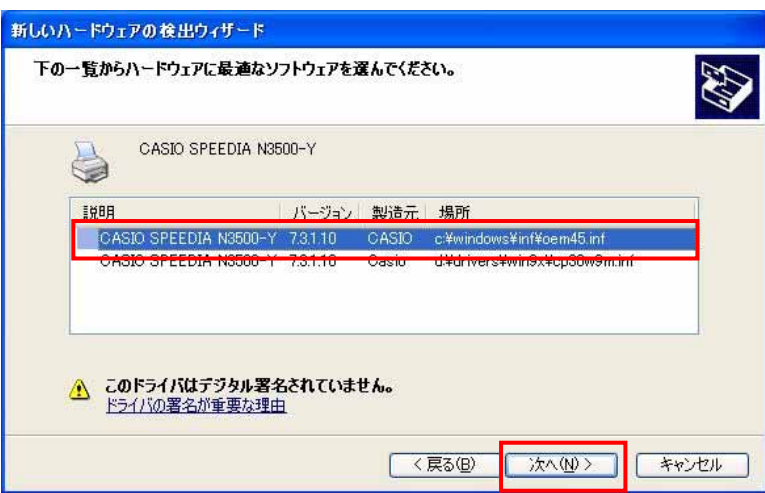

<注意>

「場所」に Win9x を含むもの (例. D:\drivers\Win9x\cp30w9m.inf) は Windows98/Me 用の プリンタドライバですので、選択しないでください。

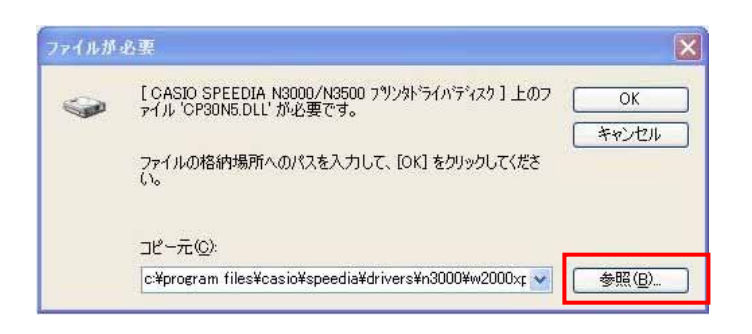

### 例.D:¥drivers¥W2000XP

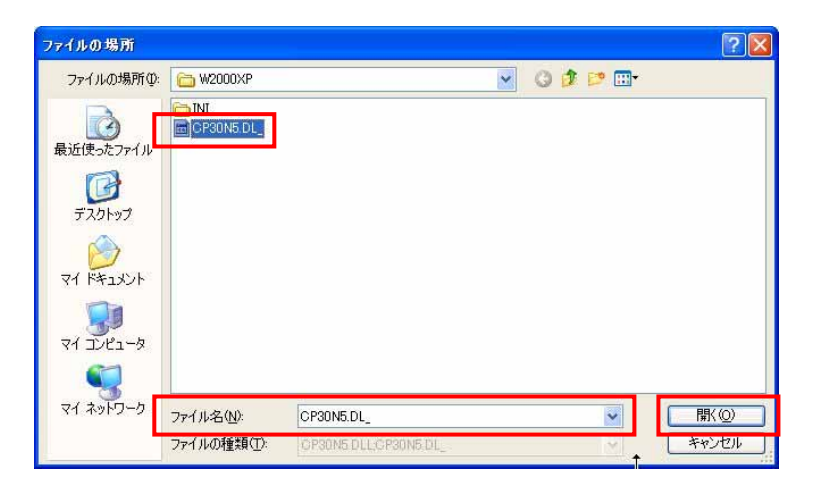

 $CP30N5.DL$ 

 $\overline{\text{OK}}$ 

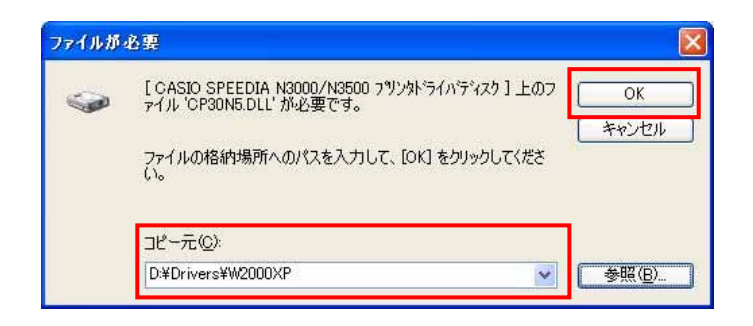

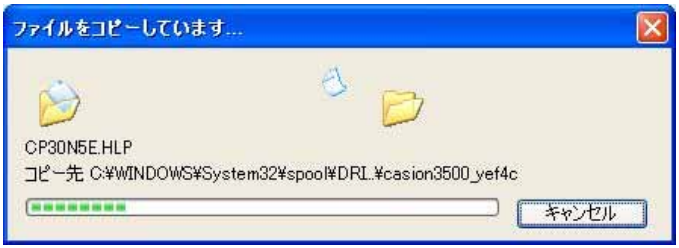

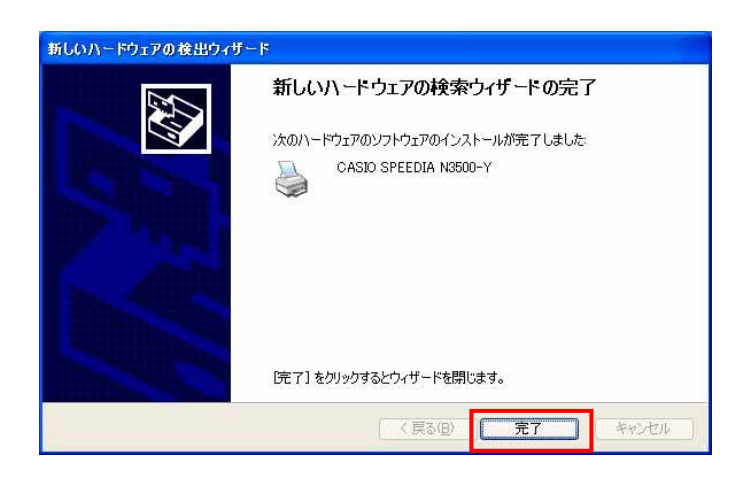

USB USB001

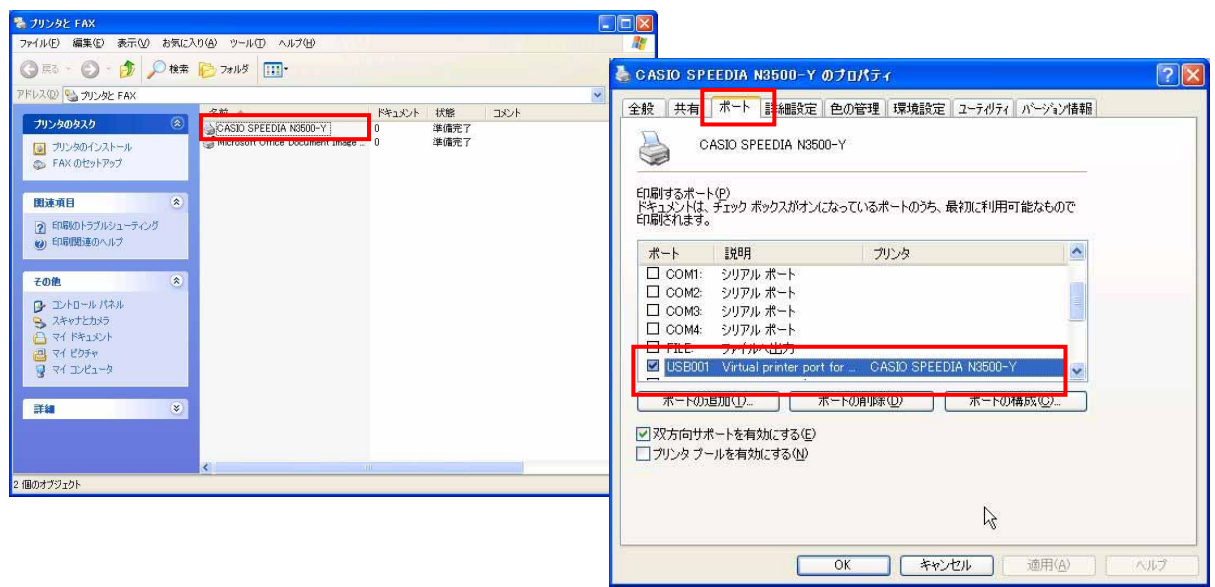

#### <注意>

# コンピュータのセットアップ画面から指示があるまで、コンピュータとプリンタは USB プリンタ ケーブルで接続せずに、プリンタの電源を OFF にしておいてください。

CD-ROM CD-ROM

 $CD$ -ROM

Setup.exe

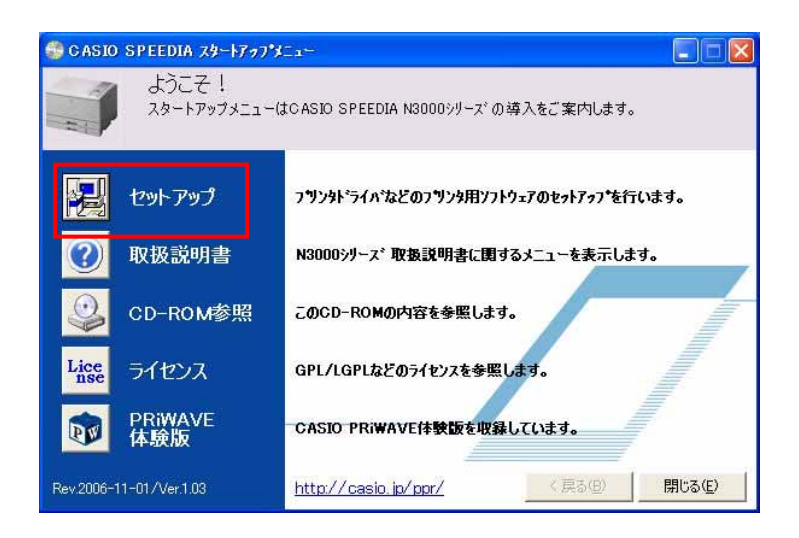

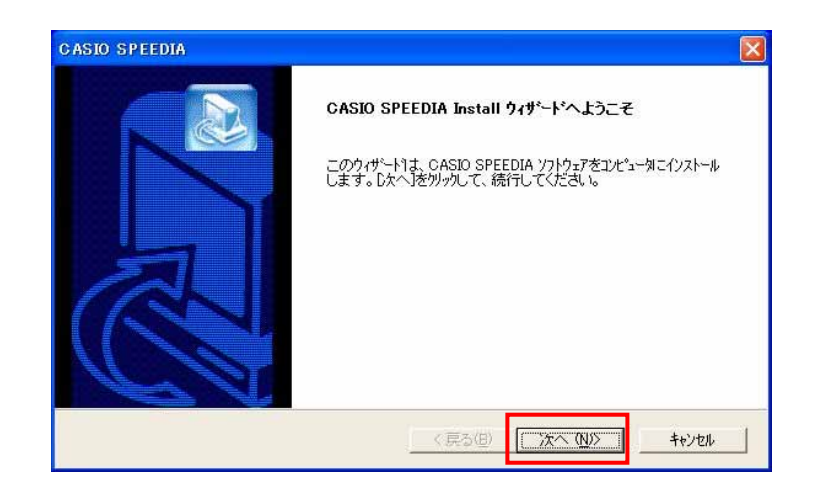

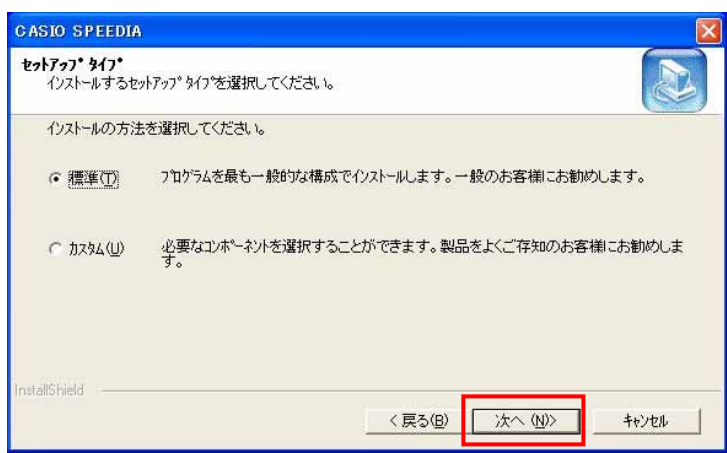

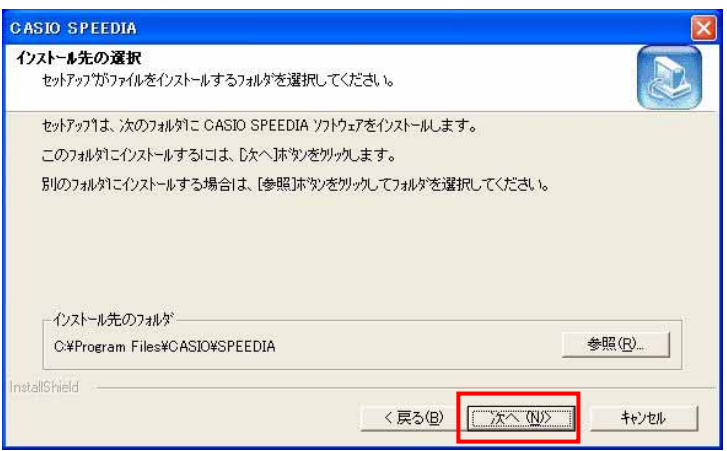

## CASIO SPEEDIA

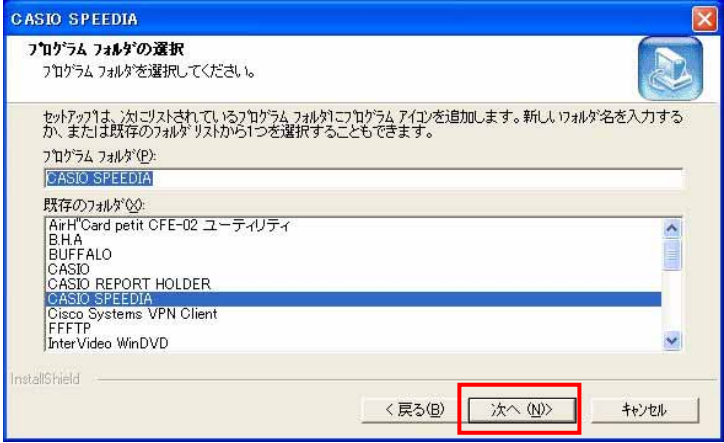

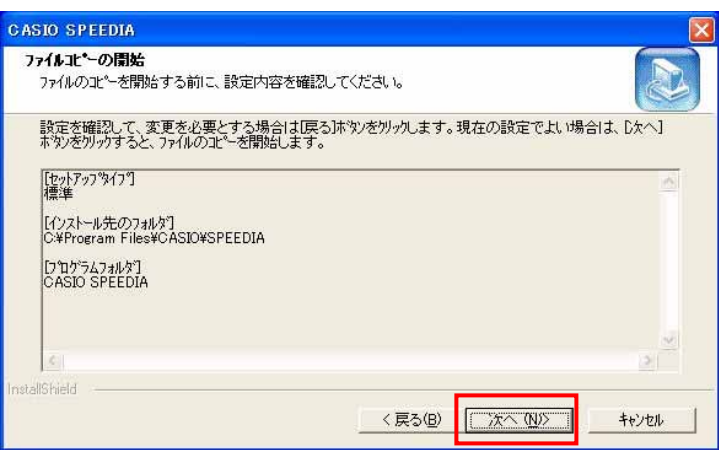

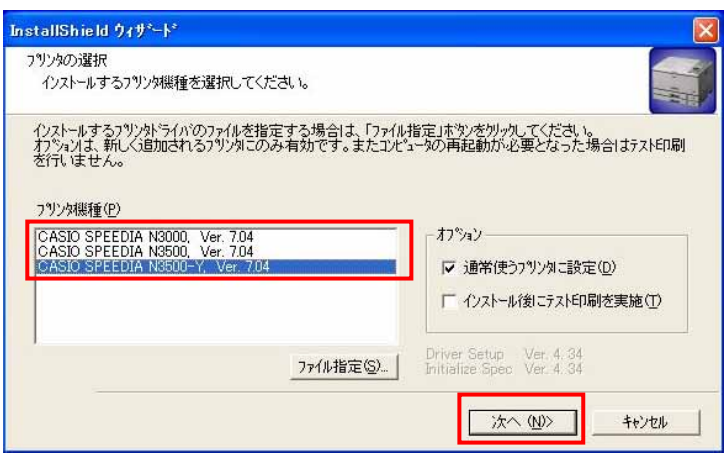

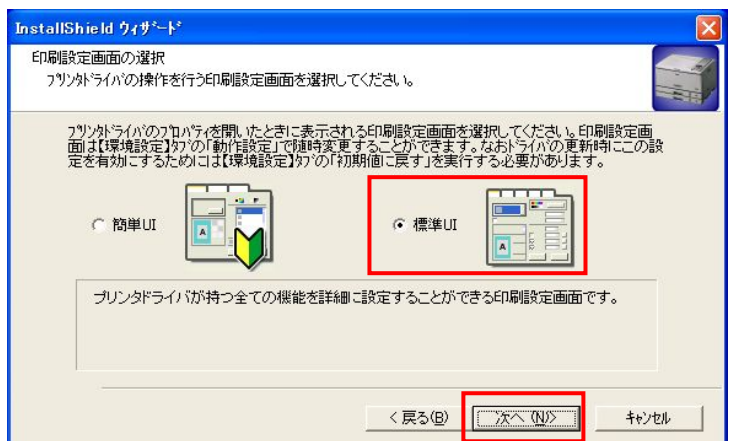

InstallShield ウィザード <mark>セットアップすだい選択</mark> ・・・・・・・・・・・・・・・・・。<br>インストールするフツンタのセットアップ方法を選択してください。 C ネットワークフリンタのセットアップ(E) ー<br>インストールするブリンタをネットワーク上から検索します。該当機種が、くつかある場合は、ご使用しなる<br><u>フリンタのIPアドルスをご確認くださ</u>い。検索を行う前にフリンタの電源をオソにしてください。 · USB接続セットフップ(U) <u>、マーローマー・・・・・マー・・・</u><br>コンピュータとコリットにUCD+ コン<mark>。</mark>で接続されたことを確認してセットアップします。指示があるまで<br>コルピュータとフリンタをケーフルで接続せずに、フリンダ電源をオカにして「スペコをカップしてください。 C LPT接続セットアップ(L) コンピュータとフリンタをフリンタケーブル(パラレル)で接続するセットアップを行います。 C マニュアルセットアップ(M) −<br>− ご使用になるフツンタのホートなど各項目を設定してセットアップします。<br>- 既にインストールされているフツンタトライハを更新するときもこちらを選択してください。 <戻る(B) 次へ(N) キャンセル

 $\rm{USB}$ 

OFF SOFT CONTROLLER CONTROLLER CONTROLLER CONTROLLER CONTROLLER CONTROLLER CONTROLLER CONTROLLER CONTROLLER CO

11. USB 7. USB 7. USB 7. USB 7. USB 7. USB 7. USB 7. USB 7. USB 7. USB 7. USB 7. USB 7. USB 7. USB 7. USB 7. U

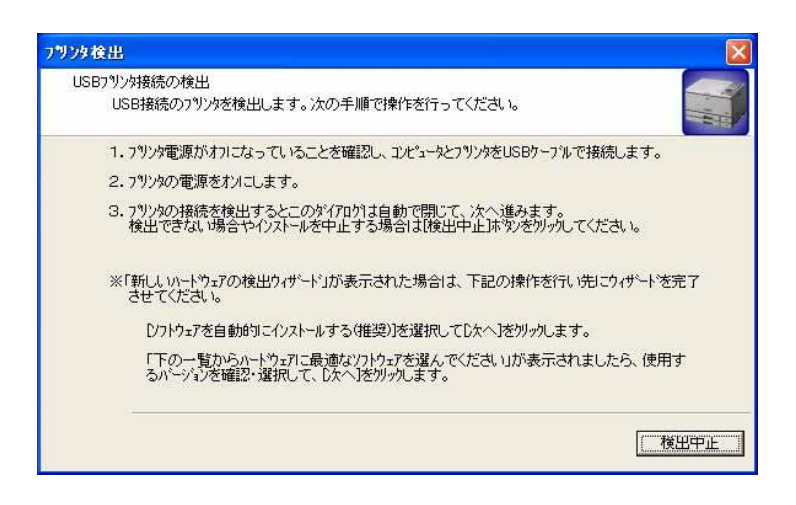

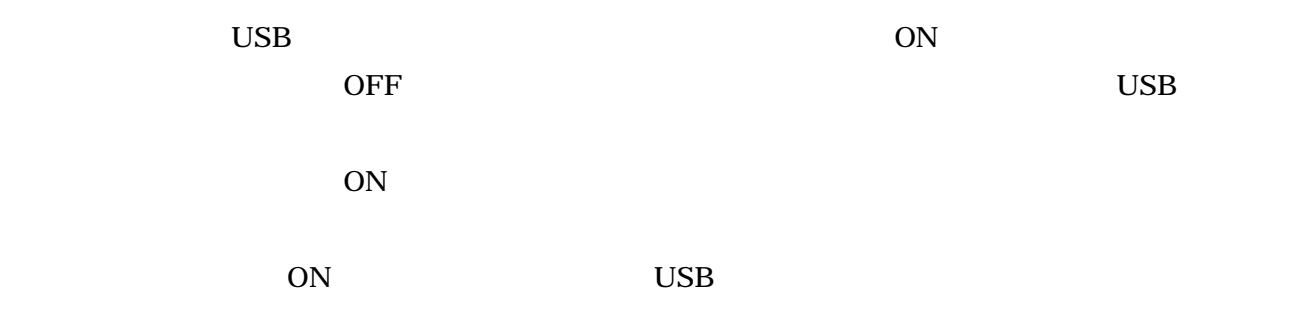

**SPEEDIA** ・REPORT HOLDER

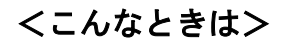

 $\overline{S}$  USB  $\overline{S}$ 

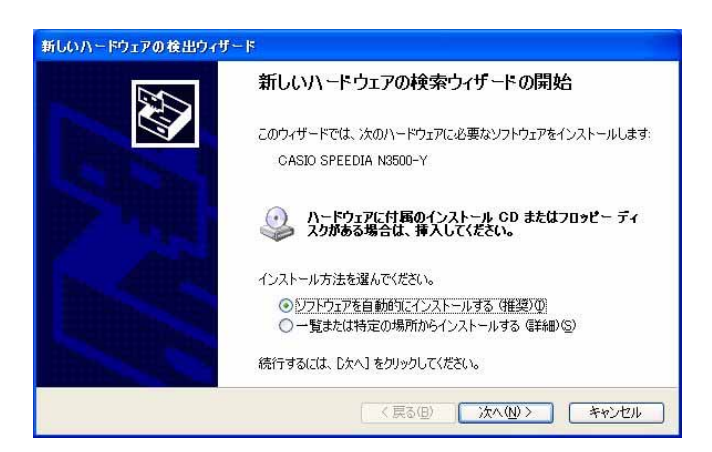

<対処方法>

2.コンピュータとプリンタを USB プリンタケーブルで接続し、プリンタの電源をいれましたが、

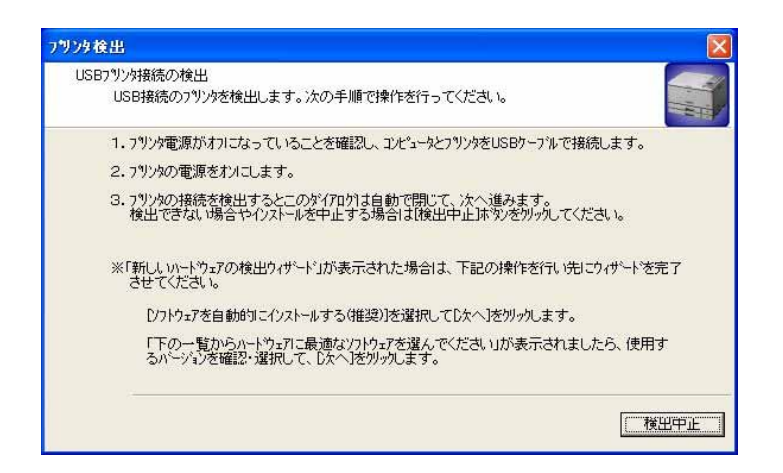

<対処方法>

OFF USB

the USB The USB The USB The USB The USB The USB  $\sim$